## **Edgenuity Family Portal**

The **Family Portal** is a site that allows parents/guardians access to current information about their student's progress and performance. Within the Family Portal, parents/guardians can view Attendance Log and Student Progress reports.

## **Attendance Log**

The **Attendance Log Report** allows a parent/guardian to see specific times when your student was logged in and working on coursework. You can use this view to determine if the student is spending sufficient time and whether that time is being used wisely- active time versus idle time.

Active Time is the time a student spends on an activity up to submission for a score. This time includes watching videos, answering questions, taking eNotes, reading transcripts, or reviewing the Glossary while logged into Edgenuity. Active Time ends when an activity is completed and a score is assigned.

Idle Time is all time that is not Active Time, including time reviewing previously completed activities, as well as time in the Organizer, Lobby, or Course Map. Idle time is not necessarily time spent "goofing off." It is simply not time spent making forward progress in a course.

The total time and activities for each day appear in the light blue header bars. You may want to consider working with students on specific goals for either a total number of activities to complete per day, or perhaps the total amount of time to spend each day in order to stay on track. The *Activities Completed* column shows the number of activities a student finished during that session. As the student moves through a lesson, each activity has its own count.

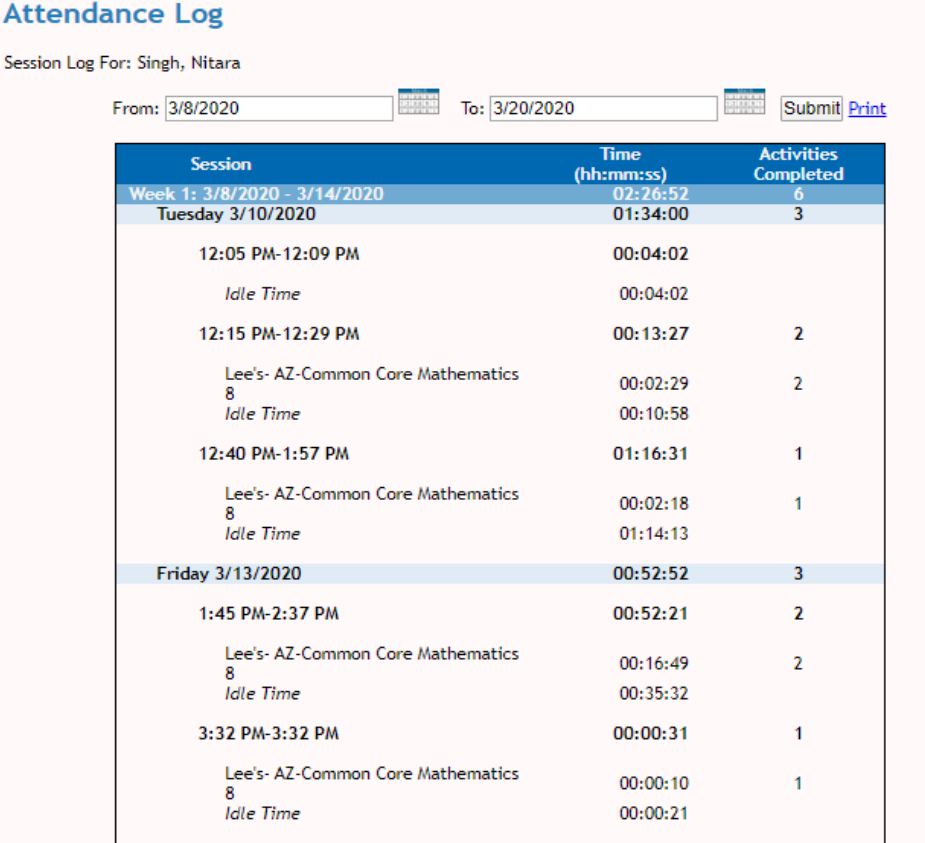

## **Progress Report**

At the top of the **Progress Report**, you'll find the Name of the Course, as well as the course start and target dates. The target date is the date by which all coursework must be completed.

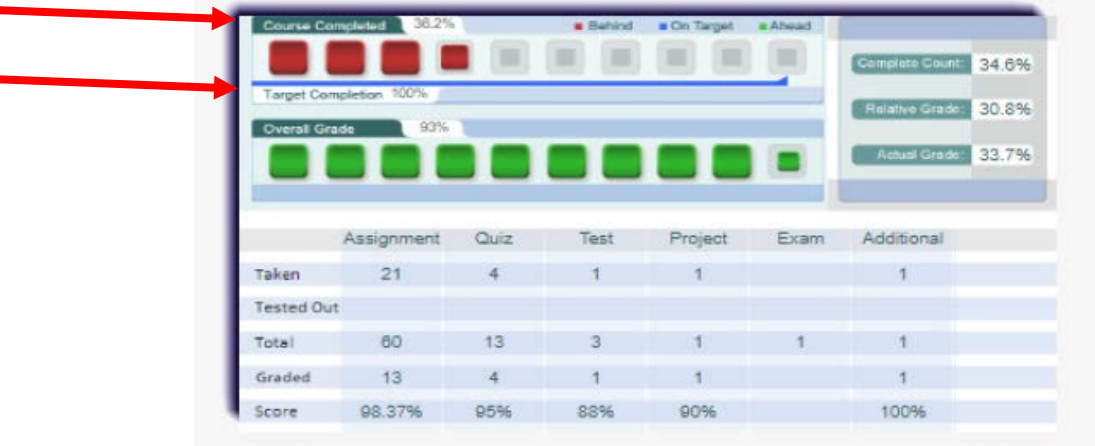

In the **Course Completed** section, you'll find the following information:

- **Course Completed percentage**: This number indicates what percentage of the course your student has completed, working toward the goal of 100% completion.
- **Color-coded completion squares**: The colors in the square blocks represent your student's progress:
	- o **Red** indicates your student is falling behind.
	- o **Blue** indicates your student is on track.
	- o **Green** indicates your student is ahead of schedule.
- **Target Completion**: This indicates how far along in the course your student should be.

Beneath that section, you'll find the **Overall Grade**. This percentage represents the grade your student has acquired thus far in the course, based on all activities and assessments completed. The squares are colorcoded to allow you to quickly understand your student's progress:

- **Red**: Grade is between 0 and 59 percent.
- **Orange**: Grade is between 60 and 69 percent.
- **Yellow**: Grade is between 70 and 79 percent.
- **Olive**: Grade is between 80 and 89 percent.
- **Green**: Grade is between 90 and 100 percent.

To the right of the **Overall Grade** box, you'll find more information, including:

- **Complete Count**, which indicates the percentage of course activities that your student has already completed.
- **Relative Grade**, which is the grade your student would receive if they stopped working and received 0% for all unfinished activities.
- **Actual Grade**, which is the overall grade adjusted for progress if your student is behind.